# <sup>6</sup> Tastaturbelegungen

EPCwin wird hauptsächlich über die Tastatur bedient. Das ermöglicht den Anwendern - mit ein wenig Übung einen schnellen und effizienten Workflow.

Um Ihnen den Einstieg zu erleichtern, finden Sie hier eine Übersicht über die möglichen Tastenbelegungen sowie die wichtigsten Shortcuts.

### Die Computermaus

Ein rechter Mausklick hat die gleiche Funktionsweise wie die Enter-Taste. Mit der linken Maustaste können Objekte, wie üblich, ausgewählt werden. Wird das Mausrad gedrückt, werden zuvor angewählte Objekte losgelassen. Diese legen sich dann an ihrer ursprünglichen Stelle wieder ab.

## Die Funktionstasten [F1] bis [F12]

Die Funktionstasten können alternativ auch auf dem Ziffernbock des eingeschalteten Nummernblock der Tastatur gewählt werden.

Bitte beachten Sie, dass je nach aktiver Option, die Funktionstasten unterschiedlich belegt sein können!

#### Die Schnellwahl

Um in Dialogen eine schnellere Auswahl einer Option zu ermöglichen, gibt es die sog. Schnellwahl. Bei jedem Dialogaufruf ist diese sofort aktiv. Um die Schnellwahl zu nutzen, muss die, vor der Schaltfläche stehende Ziffer oder Ziffernkombination, eingegeben werden. Es ist keine seperate Bestätigung notwendig.

#### **Shortcuts**

Die Abkürzungen bzw. Verknüpfungen sind notwendig, um die Software erfolgreich zu bedienen. Teilweise sind auch Kombinationen möglich.

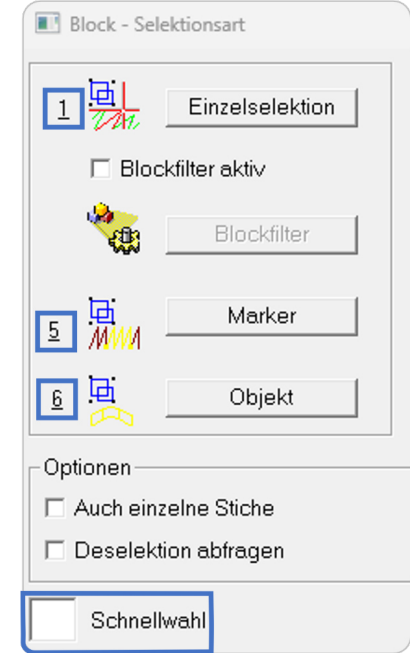

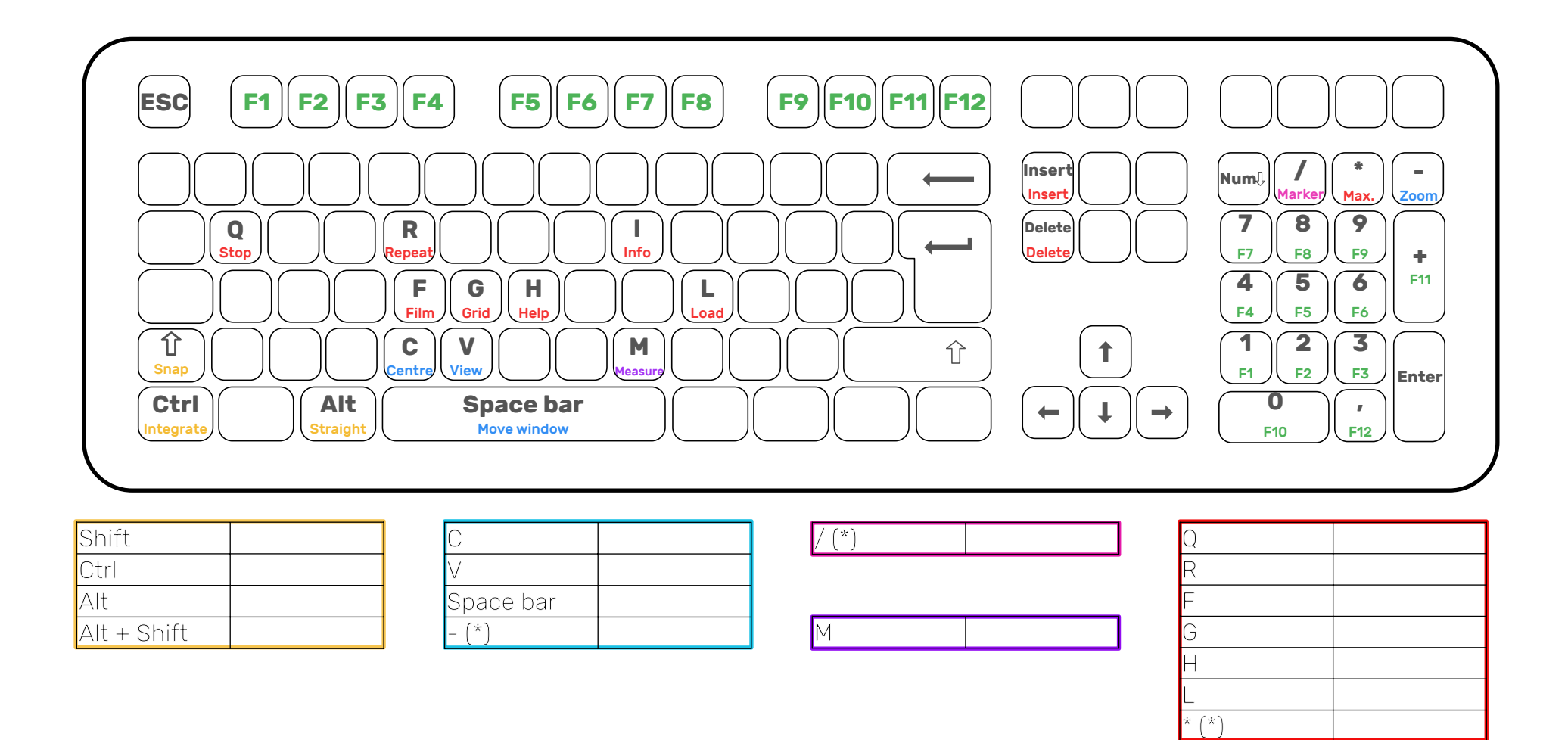

(\*) Diese Tasten liegen auf dem Nummernblock der Tastatur. Um diese nutzen zu können, muss NumLock eingeschaltet sein.